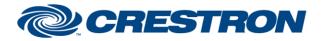

Partner: TOA Models: M-8080D Device Type: DSP

## **Certified Module**

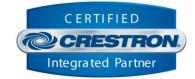

| GENERAL INFORMATION         |                                                                                                    |  |  |
|-----------------------------|----------------------------------------------------------------------------------------------------|--|--|
| SIMPLWINDOWS NAME:          | TOA M-8080D State v1.0                                                                                                    |  |  |
| CATEGORY:                   | DSP                                                                                                    |  |  |
| VERSION:                    | 1.0                                                                                                    |  |  |
| SUMMARY:                    | The TOA M-8080D module suite is built as components to allow the programmer to dynamically add the controls they need for their system code.                                                                                                    |  |  |
| GENERAL NOTES:              | <ul> <li>One Command Processor is required for each TOA M-8080D device in the system.</li> <li>Control components will be added as needed.</li> <li>This module suite is RS232 control only.</li> <li>Locate the Device ID in the TOA M-8080D System Control Editor.</li> </ul> |  |  |
| CRESTRON HARDWARE REQUIRED: | 4-Series processor, 3-Series processor                                                                                                    |  |  |
| SETUP OF CRESTRON HARDWARE: | N/A                                                                                                    |  |  |
| VENDOR FIRMWARE:            | N/A                                                                                                    |  |  |
| VENDOR SETUP:               | N/A                                                                                                    |  |  |

Crestron Certified Integrated Partner Modules can be found archived on our website in the Design Center. For more information please contact our Technical Sales Department at techsales@crestron.com. The information contained on this document is privileged and confidential and for use by Crestron Authorized Dealers, CAIP Members, A+ Partners and Certified Integrated Partners only. Specifications subject to change without notice.

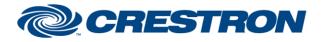

Partner: TOA Models: M-8080D Device Type: DSP

## **Certified Module**

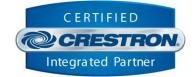

| PARAMETERS:          |                                                                                                    |
|----------------------|----------------------------------------------------------------------------------------------------|
| Command_Processor_ID | Use this parameter to link the component to a command processor. All control and feedback will be linked to that command processor.                                                                              |
| Control_Type         | The Control Type is used to determine the type of control this state component will control<br>from a dropdown list.<br>Valid Values:<br>Input Mute<br>Input Phase<br>Output Mute<br>Output Mute<br>Output Phase |
| Control_Index        | Assign the channel value from a dropdown list. Valid values are Index 1-12.                                                                                                    |

| CONTROL:     |   |                                                       |
|--------------|---|-------------------------------------------------------|
| State_On     | D | Pulse this signal to set the assigned state to "On".  |
| State_Off    | D | Pulse this signal to set the assigned state to "Off". |
| State_Toggle | D | Pulse this signal to toggle the assigned state.       |

| FEEDBACK:      |   |                                                                                                    |
|----------------|---|----------------------------------------------------------------------------------------------------|
| Is_Initialized | D | Indicates that the assigned state has been successfully queried and is reporting its current state(s). |
| State_Is_On    | D | Indicates the current state of the control is on when this signal is high.                             |
| State_Is_Off   | D | Indicates the current state of the control is off when this signal is high.                            |

Crestron Certified Integrated Partner Modules can be found archived on our website in the Design Center. For more information please contact our Technical Sales Department at techsales@crestron.com. The information contained on this document is privileged and confidential and for use by Crestron Authorized Dealers, CAIP Members, A+ Partners and Certified Integrated Partners only. Specifications subject to change without notice.

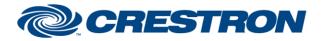

Partner: TOA Models: M-8080D Device Type: DSP

## **Certified Module**

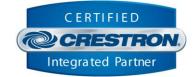

## **TESTING:** CP4 v2.8001.00086 **OPS USED FOR TESTING:** CP3 v1.8001.5061.26823 SIMPL WINDOWS USED FOR TESTING: 4.2500.04 CRES DB USED FOR TESTING: 220.0500.001.00 **DEVICE DATABASE:** 200.29000.002.00 SYMBOL LIBRARY USED FOR TESTING: 1193 SAMPLE PROGRAM: TOA M-8080D Demo.smw **REVISION HISTORY:** v1.0 - Initial Release

Crestron Certified Integrated Partner Modules can be found archived on our website in the Design Center. For more information please contact our Technical Sales Department at techsales@crestron.com. The information contained on this document is privileged and confidential and for use by Crestron Authorized Dealers, CAIP Members, A+ Partners and Certified Integrated Partners only. Specifications subject to change without notice.